## HOD modul - doplnění výpisu mezivýsledků a vstupů + možnost responzivního zobrazení v grafu

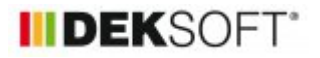

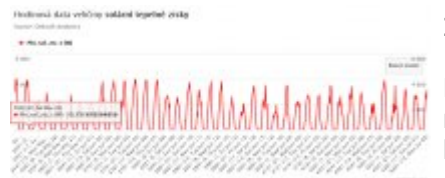

27. 4. 2023 | Autor: Ing. Martin Varga

Do výsledků HOD modulu byly doplněny do xlsx výpisy některých vstupů a mezivýsledků. Současně byla doplněna funkce možnosti zobrazení těchto hodnot v responzivním grafu.

V HOD modulu do výsledků byla doplněna sekce "OSTATNÍ", ve které se nově generují xlsx soubory s výpisem vybraných vstupů a mezivýsledků hodinového výpočtu. Tento soubor je dostupný pro každý typ počítané budovy (hodnocená, referenční pro požadavek, referenční pro klasifikaci). V rámci souboru xlsx je pak generován počet listů dle počtu zadaných zón v modelu zadávané budovy.

Současně po kliknutí na vybrané tlačítko "vizualizace dat..." dle vybrané budovy je možno daný vstup nebo mezivýsledek zobrazit v responzivním grafu a podrobně prohlížet pomocí funkce zoom.

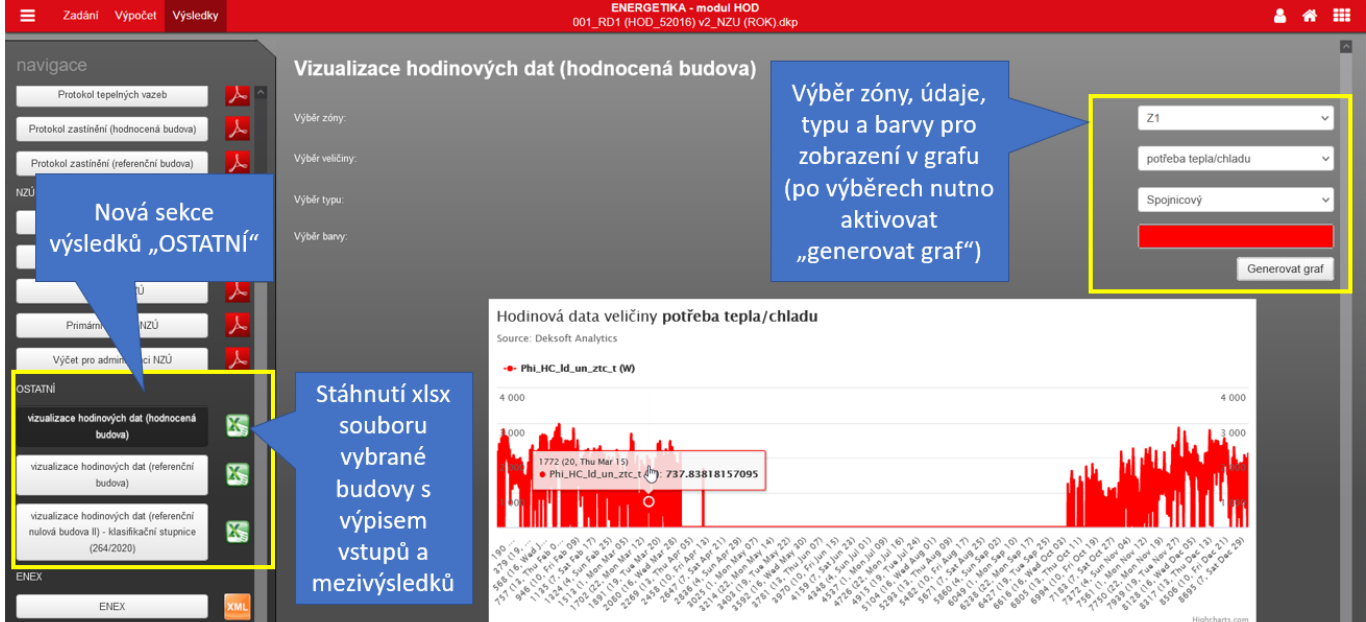

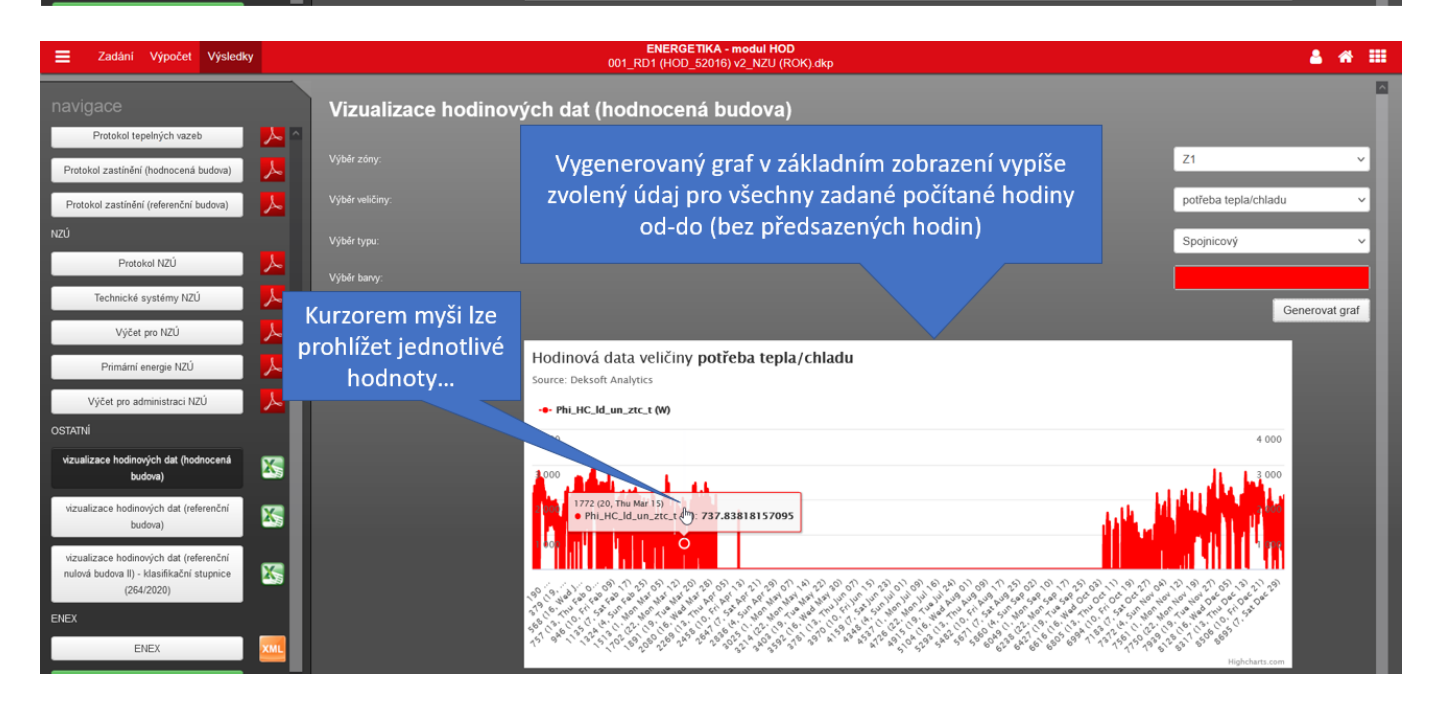

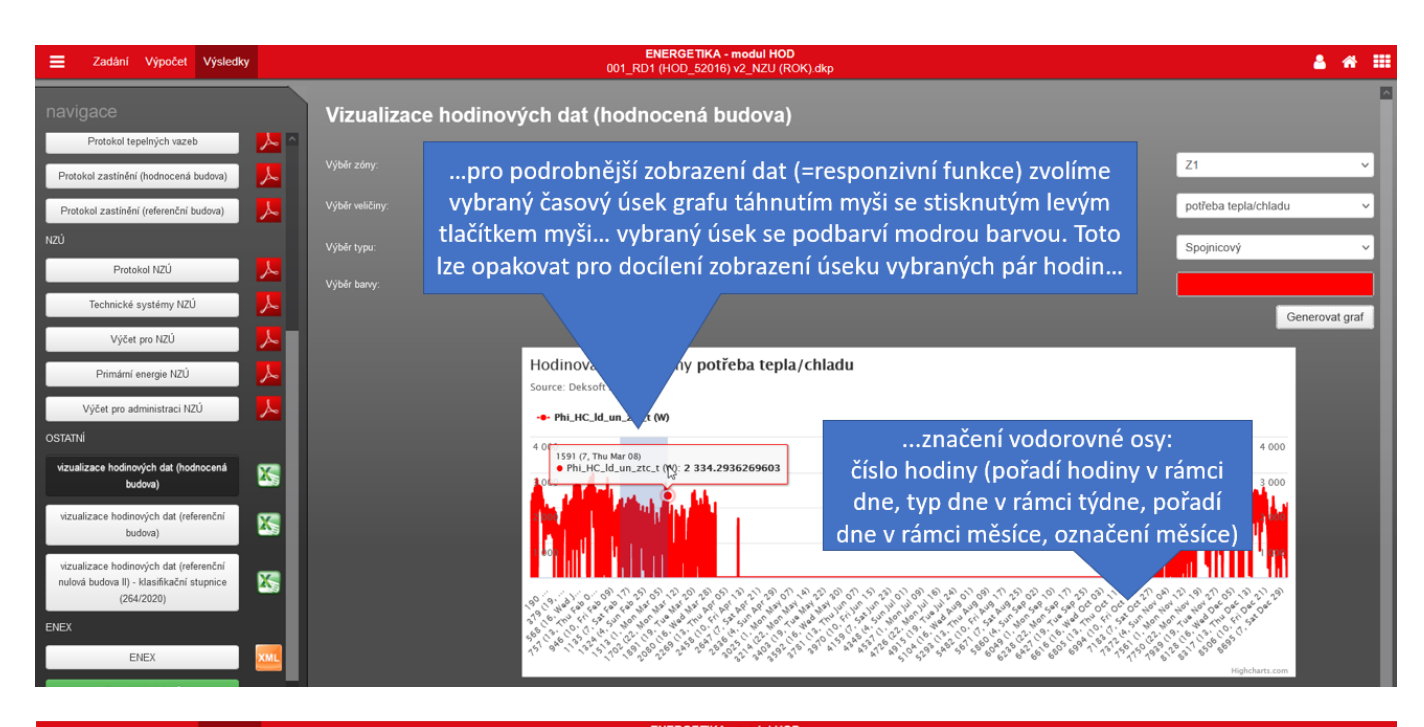

## Zadání Výpočet Výsledky **A # E**  $001$  RD1 (HOD Vizualizace hodinových dat (hodnocená budova) tokol tepelných vazeb  $\overline{z_1}$ tepla/chladu rotokol zastínění (referenční budova) ...vybraný zoom lze kdykoliv resetovat do Výběr tvr .<br>Vvc ...zobrazení grafu pro Protokol NZÚ výchozího zobrazení vybraný zoom Výběr b ické systémy NZŮ Generovat graf .<br>Včet pro NZÚ Hodinová data veličiny eba tepla/chladu Primární energie NZÚ Irce: Deksoft Analytics Výčet pro a ... Phi\_HC\_ld\_un\_ztc\_t (W  $\mathbf{K}$ ... vodorovný posun v MMMMM grafu v režimu zoom: dinových dat (referenčr  $\mathbf{K}$ SHIFT + stisknuté levé ových dat (referenči tlačítko myši  $\overline{\mathbf{K}}$ .<br>ová budova II) - klasifikační stupnic  $(264/2020)$ 12 1 20 - 29 09 - 32 - 32 - 34 - 35 - 36 - 30 - 30 - 31 - 29 3 22 31 24 6 ENEX

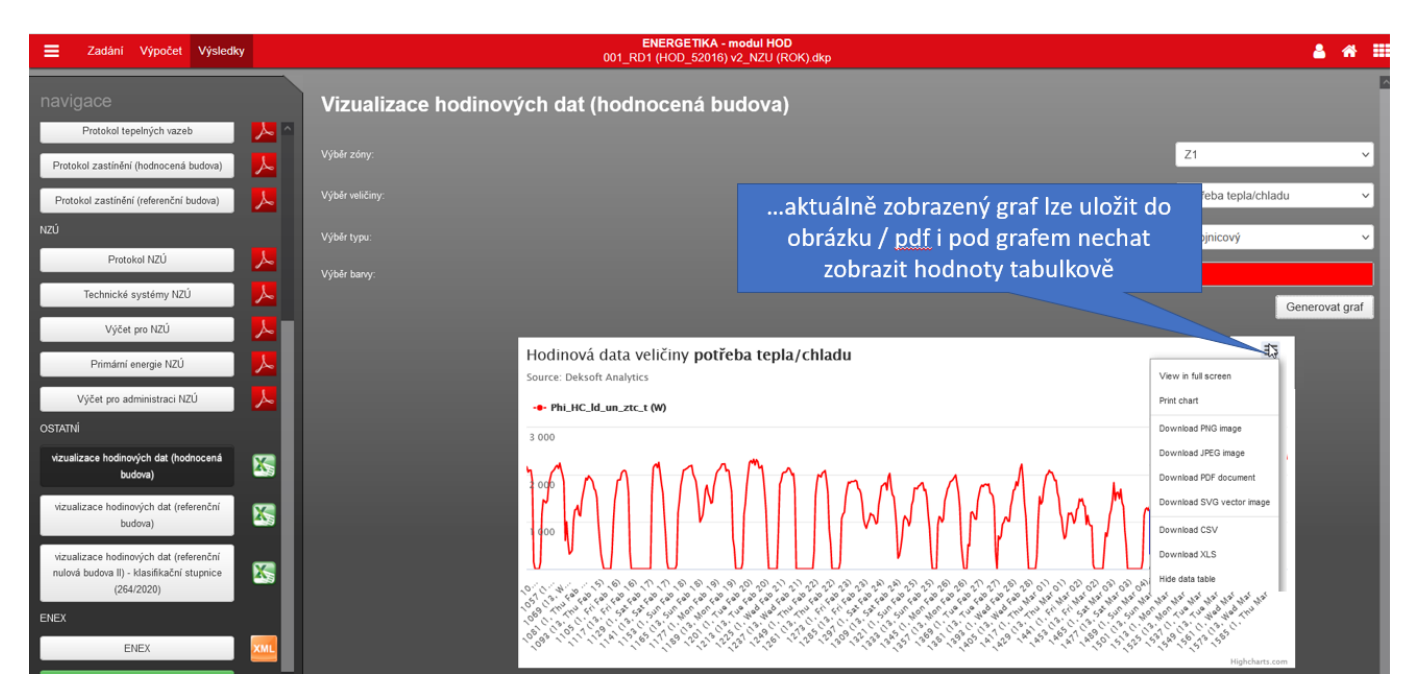

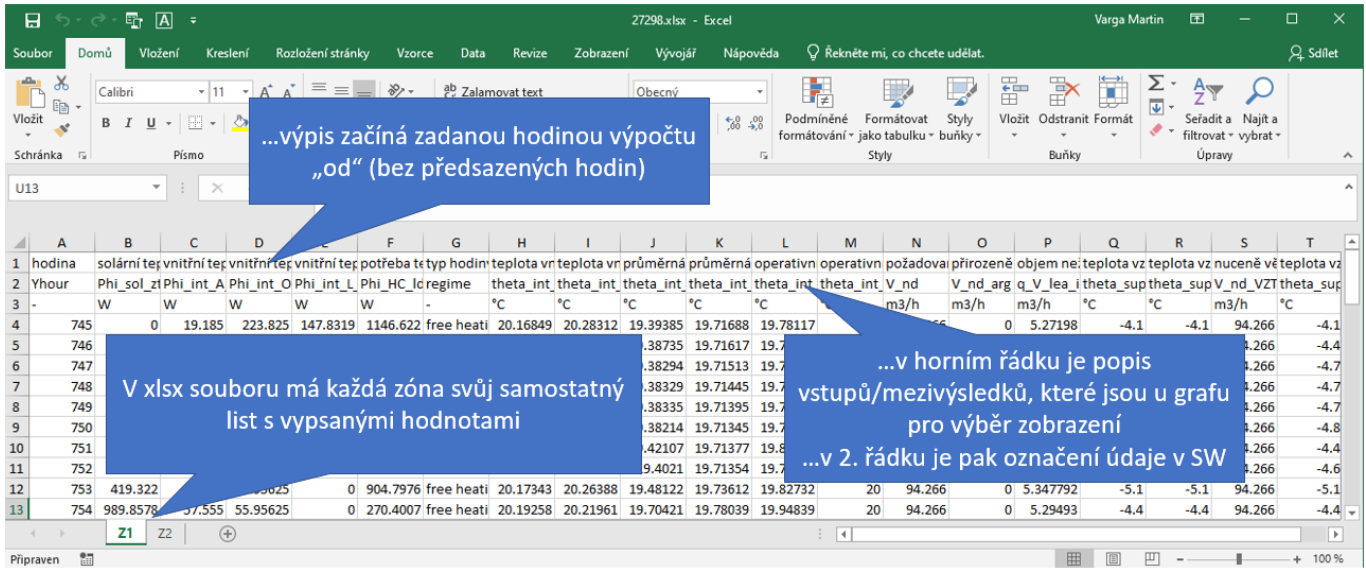

<https://deksoft.eu/technicke-forum/technicka-knihovna/story-213>